# **NetUP Streamer HD**

## User manual

## 20 March 2019

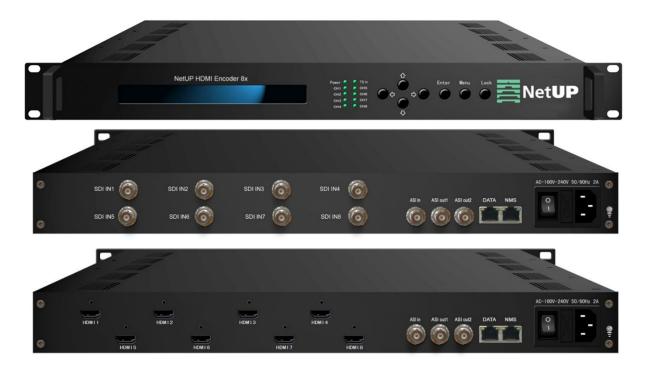

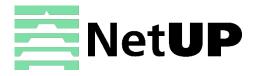

1/7, Ulofa Palme str., Moscow, Russia +7 (495)510-1025 | info@netup.tv | http://netup.tv

# Contents

| Chapter 1        | Introduction 3                  |
|------------------|---------------------------------|
| Appearance a     | nd illustration3                |
| Specifications   |                                 |
| Chapter 2        | Installation guide6             |
| Device's instal  | llation flow chart              |
| Packing list ch  | eck 6                           |
| Safety instruct  | tions6                          |
| Environment r    | requirement                     |
| Grounding rec    | quirement                       |
| Chapter 3        | LCD screen feature description8 |
| Initializing and | general settings8               |
| 1 Encoder Par    | am9                             |
| 2 Output Setti   | ngs 10                          |
| 3 MUX Setting    | g                               |
| 4 Network Set    | ting 12                         |
| 5 Configuratio   | n Setting                       |
| 6 Version        |                                 |
| Chapter 4        | WEB NMS Operation14             |
| Login            |                                 |
| Status           |                                 |
| Encoder          |                                 |
| MUX              |                                 |
| Output           |                                 |
| System => Net    | twork                           |
| System => Sav    | re Load                         |
| System => Pas    | sword                           |
| Chapter 5        | FAQ25                           |
| How to add R     | TSP stream                      |
| Troubleshoe      | oting26                         |

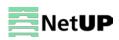

## Chapter 1 Introduction

NetUP Streamer HD is our newest professional HD audio & video encoding and multiplexing device with powerful functionality. It is equipped with 8 HDMI (or SDI) channels input supporting MPEG-4 AVC/H.264 High Profile coding format & main Profile coding format, and also 1 ASI input for re-mux. It can multiplex the ASI input TS and the 8 encoded SPTS to generate a MPTS output with the inserted PSI/SI information. In conclusion, its high integration and cost-effective design make this device widely used in variety of digital distribution systems such as CATV digital head-end, satellite and terrestrial digital TV, etc.

## Appearance and illustration

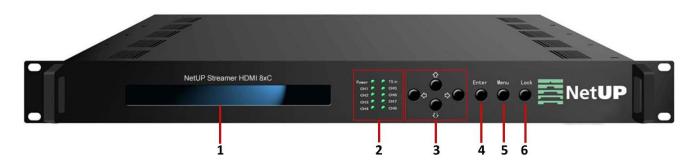

#### Front panel:

| 1 | LCD screen               |                                                      |
|---|--------------------------|------------------------------------------------------|
| 2 | Indicators               | Indicators                                           |
|   |                          | TS in – the input lock indicator                     |
|   |                          | CH1-CH8 coding channels                              |
|   |                          | All indicators light up when the device is turned on |
| 3 | UP/DOWN, LEFT/RIGHT keys |                                                      |
| 4 | ENTER key                |                                                      |
| 5 | MENU key                 |                                                      |
| 6 | LOCK key                 |                                                      |

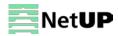

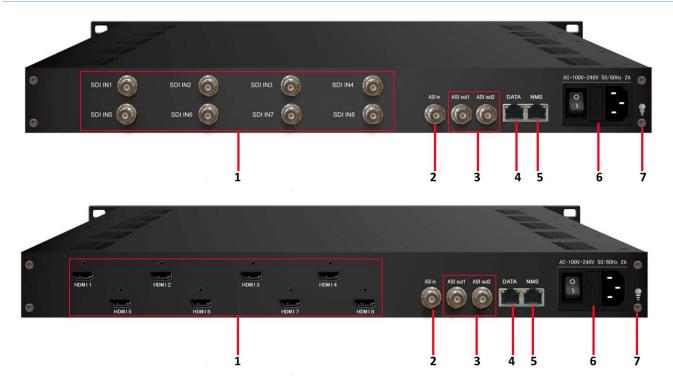

#### Rear panel:

| 1 | 8×HDMI/SDI input ports              |
|---|-------------------------------------|
| 2 | ASI input port                      |
| 3 | 2×ASI output ports                  |
| 4 | DATA port (for IP signal output)    |
| 5 | NMS (Network management port)       |
| 6 | Power switch, fuse and power socket |
| 7 | Grounding pole                      |

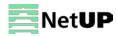

## Specifications

| Input        | 8×HDMI (8×SDI) and 1×ASI                                               |                                                                           |  |  |
|--------------|------------------------------------------------------------------------|---------------------------------------------------------------------------|--|--|
| Video        | Encoding                                                               | MPEG-4 AVC/H.264                                                          |  |  |
|              | Resolution                                                             | 1920×1080_60P, 1920×1080_50P                                              |  |  |
|              |                                                                        | 1920×1080_60i, 1920×1080_50i                                              |  |  |
|              |                                                                        | 1280×720_60P, 1280×720 _50P                                               |  |  |
|              |                                                                        | 720×576_50i, 720×480_60i                                                  |  |  |
|              | Resolution Downscale                                                   | 1080i/720p to 576p/480p                                                   |  |  |
|              | Bit-rate                                                               | 0.8Mbps~19Mbps (each channel)                                             |  |  |
|              | Rate Control                                                           | CBR/VBR                                                                   |  |  |
|              | GOP Structure                                                          | IBBP                                                                      |  |  |
|              | Advanced Pretreatment                                                  | De-interlacing, Noise Reduction, Sharpening                               |  |  |
|              | Encoding                                                               | MPEG-1 Layer 2 (HE-AAC V2, LC- AAC Option);<br>AC3 passthrough (for HDMI) |  |  |
|              | Sampling rate                                                          | 48KHz                                                                     |  |  |
| Audio        | Resolution                                                             | 24-bit                                                                    |  |  |
| Audio        |                                                                        | 64Kbps,96Kbps,112Kbps,128Kbps,160Kbps,192K                                |  |  |
|              | Bit-rate                                                               | bps,224Kbps,256Kbps,320 Kbps,384Kbps each                                 |  |  |
|              |                                                                        | channel                                                                   |  |  |
|              | Audio Gain                                                             | 0-400                                                                     |  |  |
| Multiplexing | 1 ASI input multiplexed with local 8 channels of TS                    |                                                                           |  |  |
|              | 2×ASI output, BNC interface;                                           | 2×ASI output, BNC interface;                                              |  |  |
| Output       | MPTS and 8 SPTS over UDP and RTP/RTSP., 1000 Base-T Ethernet interface |                                                                           |  |  |
|              | (unicast / multicast)                                                  |                                                                           |  |  |
|              | Control                                                                | LCD/keyboard operating, net manager (Web)                                 |  |  |
| System       | Update                                                                 | Ethernet software & hardware upgrade                                      |  |  |
| Other        | Dimension (W× L× H)                                                    | 440mm×410mm×44.5mm                                                        |  |  |
| Other        | Temperature                                                            | <b>0~45℃(work), -20~80℃</b> (Storage)                                     |  |  |
| parameters   | Power                                                                  | AC 100V-220V±10%, 50/60Hz                                                 |  |  |

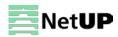

## Chapter 2 Installation guide

## **Device's installation flow chart**

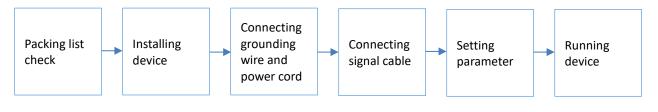

Before installing and connecting the device, carefully read the environment and grounding requirements, as well as safety instructions for the sake of your safety and for the safety of the device

## Packing list check

Check items according to packing list. Normally it should include the following items:

- NetUP Streamer HD
- Power Cord
- HDMI or SDI cable
- ASI cable

## Safety instructions

- Before installing and connecting the device make sure that the device was not damaged during delivery.
- Install the device in an appropriate place. The device is designed to work in a clean and dry room. It must be operated and maintained free of dust.
- Before switching on the device make sure that it is adjusted to the mains voltage you intend to use. Make sure that you keep within the specifications AC 100V-220V±10%, 50/60Hz.
- Check that all the cables are connected properly. Connect cables only to a device that is turned off.

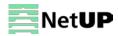

| Item                                                 | Requirement                                                                        |  |  |
|------------------------------------------------------|------------------------------------------------------------------------------------|--|--|
| Room space                                           | When installing a rack in the room, make sure the distance between two             |  |  |
|                                                      | rows of racks is 1.2~1.5m and the distance to the wall must be at least 0.8m.      |  |  |
| Room floor                                           | Electric isolation. Dust free. The volume resistivity of ground anti-static        |  |  |
|                                                      | material: 1×107~1×1010 $\Omega$ . Grounding current limiting resistance: 1M (Floor |  |  |
|                                                      | bearing should be greater than 450Kg/m <sup>2</sup> ).                             |  |  |
| Environment                                          | 5~40°C (sustainable), 0~45°C (short time).                                         |  |  |
| temperature                                          | Installing air-conditioning is recommended.                                        |  |  |
| Relative temperature                                 | 20%~80% (sustainable); 10%~90% (short time).                                       |  |  |
| Pressure                                             | 86~105KPa                                                                          |  |  |
| Door & window                                        | Install rubber strip for sealing door-gaps and dual level glasses for windows      |  |  |
| Walls                                                | Can be covered with wallpaper or dark paint.                                       |  |  |
| Fire protection                                      | Fire alarm system and extinguisher.                                                |  |  |
| Power The device requires AC 100V-220V±10%, 50/60Hz. |                                                                                    |  |  |
|                                                      | Please carefully check before running.                                             |  |  |

## **Grounding requirement**

- Connect the ground wire to the grounding hardware on the device. Ground resistance should be no more than 1  $\Omega$ 

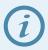

*Grounding is essential for device's functionality, surge and electronic interference protection* 

- Keep proper contact with the metal housing of the device
- Grounding wire must be made out of copper and as thick and short as possible
- Make sure the two ends of grounding wire conduct electricity and are not rusty
- It is prohibited to use any other devices as a part of grounding electric circuit
- All racks should be connected with a protective copper strip. Ground loops should be avoided
- Grounding wire's contact area with the rack should be no less than 25mm<sup>2</sup>

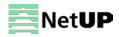

## Chapter 3 LCD screen feature description

NetUP Streamer HD has the LCD screen and keys on its front panel. You can use them to control and configure the device. Here is the description of keys' functions:

| MENU         | Cancel unsaved changes, resets to previous settings and returns to the previous    |
|--------------|------------------------------------------------------------------------------------|
|              | menu                                                                               |
| ENTER        | Select a menu item and activates a parameter for modifying, or confirms the        |
|              | changes after modification                                                         |
| LEFT / RIGHT | Navigate through the menu and choose between the available options                 |
| UP / DOWN    |                                                                                    |
| LOCK         | Lock or unlock the screen. After pressing the lock key, the system will ask if you |
|              | want to save the current changes. If you select "No", the LCD will display the     |
|              | current configuration state                                                        |

## Initializing and general settings

After powering on the device, it will take a few seconds to initialize the system, and then the LCD will show the device's name and output real-time bitrate *in the first row*, while channels' respective input video resolution, frame rate and real-time encoding bitrate *in the second row* in turn. It shows as below:

| 8 in 1 Encoder    | 65.958 Mbps       |  |
|-------------------|-------------------|--|
| 1 480I 60 08.235M | 2 480I 60 08.241M |  |

Press **LOCK** to enter the main menu and set the input and output parameters. The LCD will display the following pages:

- 1 Encoder Param
- 2 Output Setting
- 3 Mux Setting
- 4 Network Setting
- 5 Config Setting
- 6 Version

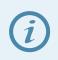

Use **UP / Down** to move through the list. The arrow icon (►) indicates which item has been selected. Press **ENTER** to get to the submenu

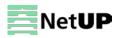

## 1 Encoder Param

The Encoder Param menu contains eight submenus, one for each of the eight encoding channels:

1.1 Encoder 1

-----

1.8 Encoder 8

Select a channel and press ENTER to get to the submenu:

1.1.1 Video Param

- 1.1.2 Audio Param
- 1.13 Prg info

Select an item and press ENTER again.

#### 1.1.1 Video Param

The Video Param menu gives you access to the following settings:

| Item                     | Valid values              |
|--------------------------|---------------------------|
| Bitrate (Mbps)<br>08.000 | range from 0.8 to 19 Mbps |

#### 1.1.2 Audio Param

The Audio Param menu gives you access to the following settings:

| Item                  | Valid values                      |
|-----------------------|-----------------------------------|
| 1.1.2.1 Audio Bitrate | range from 64 to 384 Kbps         |
| [1] 64 Kbps           |                                   |
| 1.1.2.2 Audio Format  | MPEG1 Layer II, LC-AAC and HE-AAC |
| [1] MPEG1-Layer II    |                                   |

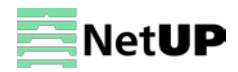

#### 3 Prg info

The Prg info menu gives you access to the following settings:

| 1.1.3.1 Program Number |
|------------------------|
| 0001                   |
| 1.1.3.2 PMT PID        |
| 0x0110                 |
| 1.1.3.3 PCR PID        |
| 0x0111                 |
| 1.1.3.4 Video PID      |
| 0x0111                 |
| 1.1.3.2 Audio PID      |
| 0x0112                 |
|                        |

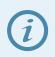

Parameter's current value is displayed under its name

1) Press ENTER to start editing.

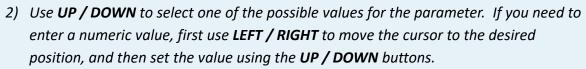

3) Press ENTER to apply changes or press MENU to return to the parameter list.

### **2 Output Settings**

The **Output Settings** menu contains nine submenus, eight items for each of the SPTS outputs and one item for the MPTS output:

| 2.1 MPTS  |  |  |
|-----------|--|--|
| 2.2 SPTS1 |  |  |
| 2.3 SPTS2 |  |  |
|           |  |  |
| 2.9 SPTS9 |  |  |
|           |  |  |

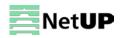

| Item                  | Valid values               |
|-----------------------|----------------------------|
| 2.1.1 Output Protocol | OFF, UDP, RTP/RTSP         |
| [1] OFF               |                            |
| 2.1.2 Output IP       | IP address                 |
| 224.002.002.002       |                            |
| 2.1.3 Output Port     | port                       |
| 01000                 |                            |
| 2.1.4 Filter Null Pkt | YES or NO                  |
| [1] YES               |                            |
| 2.1.5 TSID and ONID   | TSID (Trans Stream ID);    |
|                       | ONID (Original Network ID) |

Select one of the outputs and press ENTER to get access to the following settings:

## **3 MUX Setting**

The MUX Setting menu contains three submenus:

3.1 Encoder Mux

3.2 ASI

Select an item and press ENTER.

#### 3.1 Encoder Mux

The Encoder Mux menu gives you access to the following settings:

Output Prog List:

1. DTV1

2. DTV2

-----

8. DTV8

- 1) Press **ENTER** to open a list for editing.
- 2) Use **UP / DOWN** to select program that should be routed to the selected RF.
- 3) Use LEFT / RIGHT to select "Add" (add to list) or "Del" (remove from list).
- 4) Press **ENTER** to apply changes or press **MENU** to return to the program list.

#### 3.2 ASI

The **ASI** menu gives you access to the following settings:

| Item               | Valid values                                                           |
|--------------------|------------------------------------------------------------------------|
| 3.2.1 Program List | If there is no program, the LCD will display the «No Program» message. |
| 3.2.2 Parse Prog   | YES or NO                                                              |

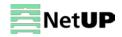

- 1) Press ENTER to open a list for editing.
- 2) Use **UP / DOWN** to select program that should be routed to the selected RF.
- 3) Use LEFT / RIGHT to select "Add" (add to list) or "Del" (remove from list).
- 4) Press ENTER to apply changes or press MENU to return to the program list.

### **4 Network Setting**

The Network Setting menu contains two submenus:

- 4.1 NMS Interface
- 4.2 Data Interface

Select one of these items and press ENTER.

#### **NMS Interface**

The NMS Interface menu gives you access to the following settings:

- 4.1.1 IP Address 192.168.002.136
- 4.1.2 Subnet Mask
- 255.255.255.000
- 4.1.3 Default Gateway 192.168.002.001
- 4.1.4 MAC Address
  - 00-72-74-76-78-7A

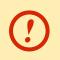

Use the web interface to modify MAC address

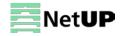

#### **DATA Interface**

The DATA Interface menu gives you access to the following settings:

4.2.1 IP Address

192.168.002.137

4.2.2 Subnet Mask

255.255.255.000

4.2.3 Default Gateway

192.168.004.001

4.2.4 MAC Address

20-72-74-76-78-7A

## **5** Configuration Setting

The Configuration Setting menu gives you access to the following settings:

```
5.1 Save Configuration

Yes (No)

5.2 Restore Configuration

Yes (No)

5.3 Factory Set

Yes (No)
```

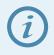

Select the Factory Set item and press ENTER to reset to factory settings

### **6** Version

Use the Version menu to check the current firmware versions:

7.1 SW Version X.XX 7.2 HW Version X.XX

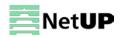

## Chapter 4 WEB NMS Operation

In addition to the buttons on the front panel, you can use the web interface to control NetUP Streamer HD.

## Login

Connect a personal computer and the device with net cable, and use ping command to confirm they are on the same network segment.

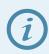

Make sure that the computer's IP address is different from the device's IP address; otherwise, it would cause an IP conflict

The default IP address of NetUP Streamer HD is **192.168.0.136**. Thus, set the computer's IP address to 192.168.0.X, where X can be from 0 to 255, except 136. Open a web browser, enter the device's IP address in the browser address bar and press **Enter**. If the network is configured correctly, you will see the login interface (Figure 1).

Enter username and password and click **LOGIN** to enter the web interface. Default username is "admin", default password is "admin".

| Web Management | +         |                                              |           |          | *  |
|----------------|-----------|----------------------------------------------|-----------|----------|----|
| (♦)⇒ □         |           |                                              | ☆ マ C 🛃 - | Google 🔎 | ]- |
|                |           |                                              |           |          |    |
|                |           |                                              |           |          |    |
|                |           |                                              |           |          |    |
|                |           |                                              |           |          |    |
|                | COMPANY   |                                              |           |          |    |
|                |           |                                              |           |          |    |
|                |           |                                              |           |          |    |
|                |           |                                              |           |          |    |
|                | Username: | 🗟 admin                                      |           |          |    |
|                | Password: |                                              |           |          |    |
|                |           | Default User:admin<br>Default Password:admin |           |          |    |
|                |           |                                              |           |          |    |
|                |           |                                              |           |          |    |
|                |           |                                              |           |          |    |
|                |           | Copyrigh                                     | nt @2011  |          |    |

Figure-1

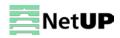

## Status

After login, you will get the **Status** page which displays the current system status (Figure-2).

| HW Version: 3.4  | Use this menu to navigate |                      |             |
|------------------|---------------------------|----------------------|-------------|
| HW Version: 3.4  | between the interface     |                      |             |
|                  | pages                     |                      |             |
| SW Version: 6.01 |                           |                      |             |
| Web Version: 2.2 |                           |                      |             |
|                  |                           |                      |             |
| put              |                           |                      |             |
| Interface        | TS Lock                   | Bitrate (Act/Max Mbr | us <u>)</u> |
| Encoder 1 2.2    | •                         | 8.463/8.463          | 1           |
| Encoder 2 2.2    | •                         | 0/0                  |             |
| Encoder 3 2.2    | •                         | 0/0                  |             |
| Encoder 4 2.2    | •                         | 0/0                  | States of   |
| Encoder 5 2.2    | •                         | 0/0                  | the inputs  |
| Encoder 6 2.2    | •                         | 0/0                  |             |
| Encoder 7 2.2    | •                         | 0/0                  | 1           |
| Encoder 8 2.2    | •                         | 0/0                  |             |
| ASI              | •                         | 10.242/53.999        | -           |
|                  |                           |                      | -1          |
|                  |                           |                      |             |
|                  |                           |                      |             |
| utput            |                           |                      | _           |
| utput            | TS Overflow               | Bitrate (Act/Max Mbp | States of   |

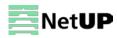

### Encoder

Use the Encoder page to set coding parameters for each channel (Figure-3).

| Status | Encoder                    | MUX                                 | Output                   | → System       |                                                     |                                    |                 |                   |
|--------|----------------------------|-------------------------------------|--------------------------|----------------|-----------------------------------------------------|------------------------------------|-----------------|-------------------|
|        | Reset /                    | you can c<br>All Encode<br>ncoder 1 | Encoder 2<br>264 HD Enco | der ( CHAN 1 ) | Encoder 4 Encode                                    | Select a channel                   | ler 7 Encoder 8 |                   |
|        | Norm:<br>Encodi<br>Bitrate | 720P59<br>ing:<br>: 8.46 M          |                          | 3              | H.264 Level<br>Video Scale                          | 4.0<br>OFF                         | •               | Set<br>parameters |
|        |                            |                                     |                          | 3              | Audio Format<br>Audio Bitrate<br>Audio Gain (0~400) | MPEG-1 Layer II<br>128 Kbps<br>100 | 2<br>2          | Confirm changes   |
|        |                            |                                     |                          |                |                                                     |                                    |                 | Set               |

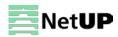

## MUX

Use the **MUX** page to set program multiplexing parameters (Figure-4).

| Status Encoder MUX                                                                                      | Output                           |                                       |                                                                                              |  |
|----------------------------------------------------------------------------------------------------|----------------------------------|---------------------------------------|----------------------------------------------------------------------------------------------|--|
| • Use the below to C                                                                                    | configure the M Parse th program | Þ                                     |                                                                                              |  |
| <ul> <li>→ Encoder (8)</li> <li>→ ASI (2)</li> <li>→ ● 8001 BTV_1</li> <li>→ ● 8002 BTV_KAKU</li> </ul> | Pa                               | Operation<br>area<br><b>PID Remap</b> | <ul> <li>MPTS (9)</li> <li>1 DTV1</li> <li>2 DTV2</li> <li>3 DTV3</li> <li>4 DTV4</li> </ul> |  |
| Input area                                                                                              |                                  | Refresh Input                         | <ul> <li>5 DTV5</li> <li>6 DTV6</li> </ul>                                                   |  |
|                                                                                                    |                                  | Refresh Output                        | <ul> <li>P 7 DTV7</li> <li>P 2 DTV8</li> </ul>                                               |  |
|                                                                                                    |                                  | >                                     | ▶ 🚞 32 BTV_1                                                                                 |  |
|                                                                                                    |                                  | <                                     | Output area                                                                                  |  |
|                                                                                                    |                                  | Edit Prg                              |                                                                                              |  |

#### Figure-4

## **Operation area**

| PID Remap     |                | enable or disable PID remapping                      |
|---------------|----------------|------------------------------------------------------|
| Refresh Input | Refresh Output | refresh an input or an output                        |
| >             | <              | move programs between the input and the output areas |
| Edit Prg      |                | modify program information                           |

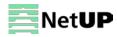

#### Program modification window

Select a program and click on **Edit** to modify program information (Figure-5).

| General          |       |                   |      |
|------------------|-------|-------------------|------|
| Program Number   | 1     | Program Name      | DTV1 |
| PMT PID          | 0x110 | Provider Name     | DTV  |
| PCR PID          | 0x111 |                   |      |
| Program Info     | )     |                   |      |
| H.264 Video 0x11 | 1     | 13818-3 Audio 0x1 | 12   |
| H.264 Video 0x11 | 1     | 13818-3 Audio 0x1 | 12   |

Figure-5

#### Output

Use the **Output** page to set up outputs. There is a separate tab for each type of signal: **DATA IP Settings, MPTS IP Settings, SPTS IP Settings** or **ASI Output.** 

#### **DATA IP Settings**

Select the DATA IP Settings tab to set network parameters (Figure-8).

| Status E          | ncoder   | мих    | Output   | <b>▼</b> Sys | stem     |                 |
|-------------------|----------|--------|----------|--------------|----------|-----------------|
| 1. S. S. S. S. S. | 8.2.8    | \$7.59 | 302.0    | 1000         | 2822     |                 |
| Output            | t Para   | met    | ers      |              |          |                 |
| DATA IP S         | ettings  | MPTS S | Settings | SPTS S       | Settings | s ASI Output    |
|                   | IP Addr  | 192.1  | 68.4.137 |              |          |                 |
|                   | Submask  | 255.2  | 55.255.0 |              |          |                 |
|                   | Gateway  | 192.1  | 68.4.1   |              |          |                 |
|                   | Mac Addr | 20     | 72 74    | 76 78        | 7A       | Confirm changes |
|                   |          |        |          |              |          | Get Set         |

Figure-6

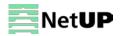

### **MPTS IP Settings**

Select the **MPTS IP Settings** tab to check and change parameters of MPTS (Figure-7).

| Status Encoder         | MUX Output    | ▼ System                                                                                                    |
|------------------------|---------------|----------------------------------------------------------------------------------------------------|
| Output Para            | meters        |                                                                                                    |
| DATA IP Settings       | MPTS Settings | SPTS Settings ASI Output                                                                                                    |
| Output Bitrate (Mbps): | 80            |                                                                                                    |
| Output Protocol:       | OFF           | U Contraction of the second second se |
| Output IP:             | 224.2.2.2     |                                                                                                    |
| Output Port:           | 1000          |                                                                                                    |
| TTL:                   | 64            |                                                                                                    |
| Null PKT Filter:       | OFF           | ✓                                                                                                    |
| Private Protocol:      | OFF           | ✓                                                                                                    |
|                        | Force we      |                                                                                                    |
| Trans Stream ID:       | 0x1           |                                                                                                    |
| Original Network ID:   | 0x1           |                                                                                                    |
|                        |               | Get Set                                                                                                    |

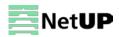

#### **SPTS IP Settings**

Select the **SPTS IP Settings** tab to check and change parameters of SPTS (Figure-8).

| Status | Encoder     | MUX   | Output   | ▼ System                 |      |
|--------|-------------|-------|----------|--------------------------|------|
| 1919   |             | 0.0.0 | 101000   |                          | 2022 |
|        |             |       |          |                          |      |
| Outp   | out Par     | ame   | ters     |                          |      |
|        |             |       |          |                          |      |
| DATA   | IP Settings | MPTS  | Settings | SPTS Settings ASI Output |      |
|        |             |       |          |                          |      |
| Chanr  | nel Overvi  | ew    |          |                          |      |
|        |             |       |          |                          |      |
| Inter  | face        |       | Status   | Actions                  |      |
|        | Encoder     | 1     |          | t IP: 224.2.2.2 Modify   |      |
|        | UDP         |       | Output   | t Port: 1001             |      |
| _      |             |       |          |                          |      |
|        | Encoder     | 2     |          | t IP: 224.2.2.2 Modify   |      |
|        | UDP         |       | output   | 1 01L 1002               |      |
|        | Encoder     | 3     | Output   | t IP: 224.2.2.2 Modify   |      |
|        |             |       |          | Port: 1003               |      |
|        | UDP         |       |          |                          |      |

#### Figure-8

Click **Modify** next to a channel to set parameters of SPTS:

| Set |                      |           |     |       |
|-----|----------------------|-----------|-----|-------|
|     |                      |           |     |       |
|     | Channel 1            |           |     |       |
|     | Output Protocol:     | UDP       |     | ~     |
|     | Null PKT Filter:     | OFF       |     | *     |
|     | Output IP:           | 224.2.2.2 |     |       |
|     | Output Port:         | 1001      |     |       |
|     | TTL:                 | 128       |     |       |
|     | Trans Stream ID:     | 0x1       |     |       |
|     | Original Network ID: | 0x1       |     |       |
|     | 5                    |           |     |       |
|     |                      |           |     |       |
|     |                      |           |     |       |
|     |                      |           | Set | Close |
|     |                      |           |     |       |

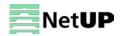

## ASI Output

Select the ASI Output tab to select ASI output stream as mirrior MPTS or SPTS (Figure-10).

| Status   | Encoder     | MUX  | Output   | ▼ System                                         |
|----------|-------------|------|----------|--------------------------------------------------|
| 81,82,82 |             |      |          |                                                  |
| Out      | out Par     | rame | ters     |                                                  |
| DATA     | IP Settings | MPTS | Settings | SPTS Settings ASI Output                         |
|          |             |      | ASI O    | utput MPTS Confirm changes                       |
|          |             |      |          | Encoder 2<br>Encoder 3<br>Encoder 4<br>Encoder 5 |
|          |             |      |          | Encoder 6<br>Encoder 7<br><u>Encoder 8</u>       |

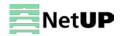

## System $\rightarrow$ Network

Use the **Network** page to edit networking parameters (Figure-11).

| Status Enco | oder MUX Outpu                    | it <del>▼</del> System                                                        |  |  |  |  |
|-------------|-----------------------------------|-------------------------------------------------------------------------------|--|--|--|--|
| Network     | K                                 | Network<br>Save Load<br>Password                                              |  |  |  |  |
|             | IP Address                        |                                                                               |  |  |  |  |
|             | 192.168.2.136                     |                                                                               |  |  |  |  |
|             | Management Port IF<br>Subnet Mask | address                                                                       |  |  |  |  |
|             | 255.255.255.0                     |                                                                               |  |  |  |  |
|             | General is 255.255.2              | General is 255.255.255.0,it is must the same in a local area network. Gateway |  |  |  |  |
|             | 192.168.2.1                       |                                                                               |  |  |  |  |
|             | If the device is in dif           | ferent net segment, you must set the gateway.                                 |  |  |  |  |
|             | Web Listen Port                   |                                                                               |  |  |  |  |
|             | 80                                |                                                                               |  |  |  |  |
|             | (0~65535) - After sa              | ving restart valid Confirm changes                                            |  |  |  |  |
|             |                                   | Get Set                                                                       |  |  |  |  |

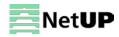

## System → Save Load

Use the **Save Load** page to save or restore the system configuration, to return to the factory settings, to save and to load the configuration file (Figure-12).

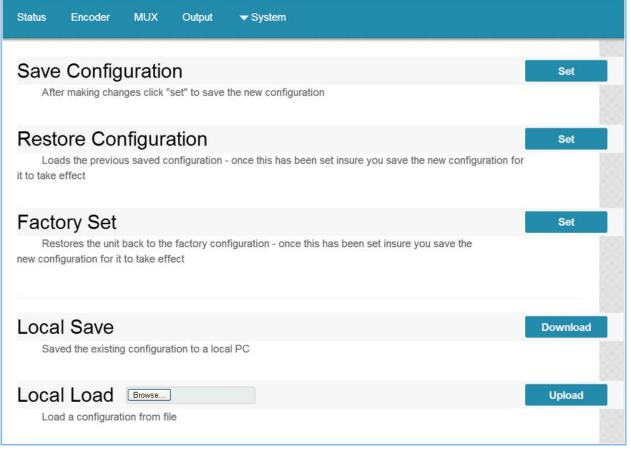

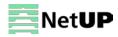

## System → Password

Use the **Password** page to change current password and username (Figure-13).

| Status Encoder | MUX Output <del>v</del> System                                                                                                    |    |
|----------------|----------------------------------------------------------------------------------------------------|----|
|                |                                                                                                    |    |
| Password       |                                                                                                    |    |
|                | Modify the login name and password to make the device safely. If forget the name or password, you can reset it by keyboard in menu 4.2. The default login name and password is "admin". Also please note the capital character and lowercase character.  Current UserName admin Current Password New UserName New Password Set | rd |

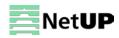

## Chapter 5 FAQ

### How to add RTSP stream

1. Set IP address of NetUP Streamer HD using the front panel buttons and LCD or web app, for example, 192.168.3.111.

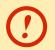

Make sure that NetUP Streamer HD and the device broadcasting the RTSP stream are in the same subnet

- 2. Check the MAC address of the NetUP Streamer HD. If its value is FFFFFFFFFFFFFFF, change it
- Set the output stream IP address on the Output Parameters page of the web app, for example, 224.2.2:3000

You can check the broadcast using VLC:

- RTP rtp@224.2.2.2:3000
  - *RTSP* 192.168.3.111:5000/X, where X is the encoder number, for MPTS X=0, for SPTS1-8 X=1...8

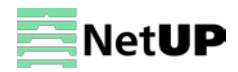

## Troubleshooting

Check the following before troubleshooting:

- Whether the server room is well ventilated and hot air from the back panel of the device is effectively removed?
- Does the supply voltage meet the power requirements of the device?
- Are all cables connected correctly?

Turn off the device and unplug the power cord in the following cases:

- The power cord or socket is damaged.
- A liquid is splashed on the device.
- A short circuit has occurred.
- The device is in damp environment.
- The device suffered from physical damage.
- Longtime idle.
- After switching on and restoring to factory setting, device still cannot work properly.
- Maintenance needed.

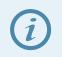

Frequent on and off switching is prohibited; the interval between switching the device on and off must be more than 10 seconds

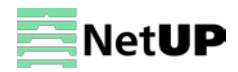